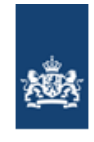

Dienst Uitvoering Onderwijs<br>Ministerie van Onderwijs, Cultuur en<br>Wetenschap

# **Handleiding gebruik Kijkglazen**

DUO versie 1.3 augustus 2018

# **Inhoud**

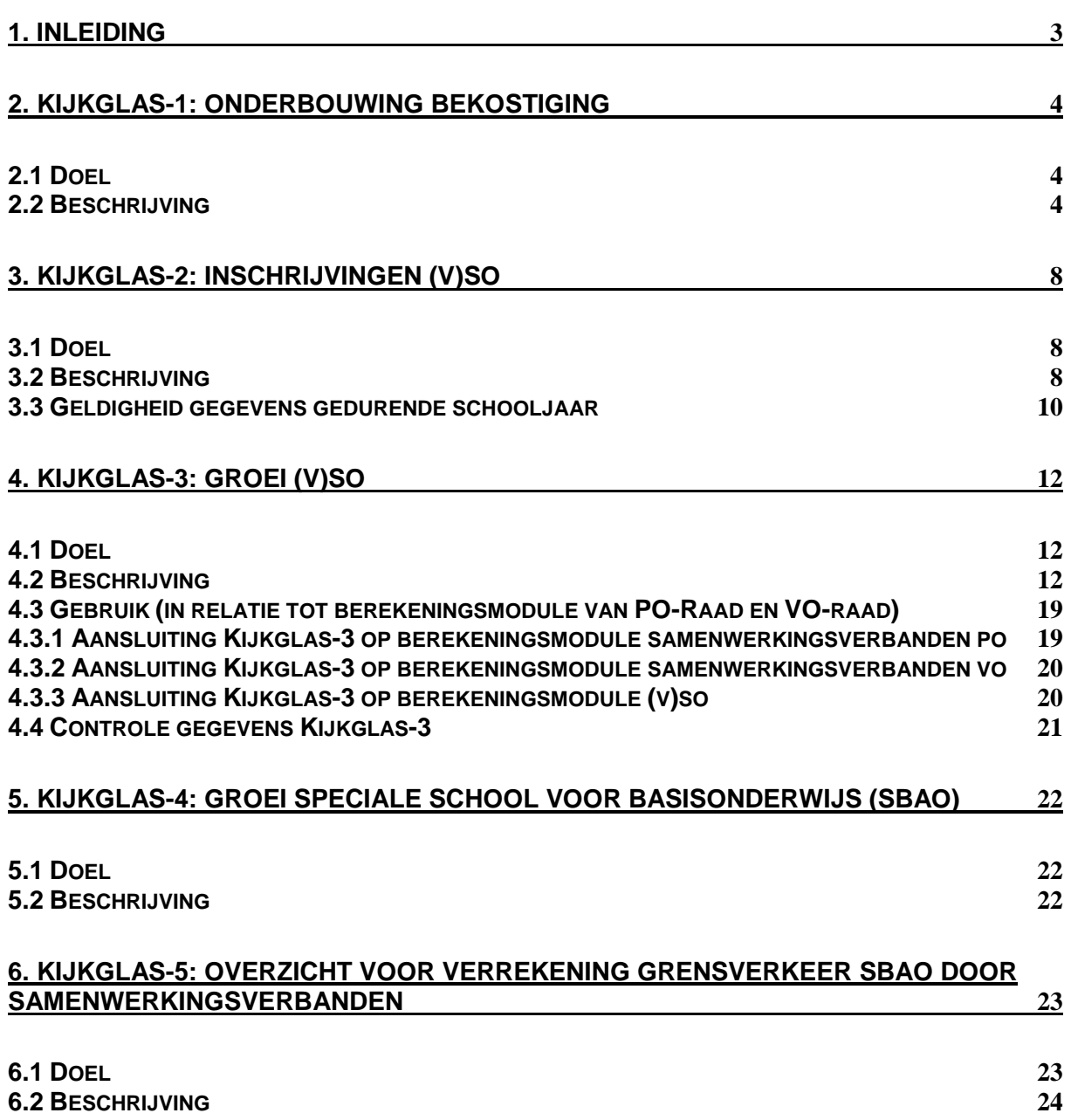

# <span id="page-2-0"></span>**1. Inleiding**

Deze handleiding is bedoeld voor medewerkers van samenwerkingsverbanden passend onderwijs die toegang hebben tot de Kijkglazen op Mijn DUO via [Inloggen](https://www.duo.nl/zakelijk/inloggen/) op duo.nl/Zakelijk.

In deze handleiding krijgt u uitleg per Kijkglas over het doel, over welke gegevens er worden gepresenteerd en hoe u hiervan gebruik kunt maken.

# <span id="page-3-0"></span>**2. Kijkglas-1: Onderbouwing bekostiging**

### <span id="page-3-1"></span>**2.1 Doel**

Kijkglas 1 stelt u in staat om de aantallen leerlingen te verklaren die DUO voor de bekostiging gebruikt.

DUO maakt elke maand, van augustus tot en met december, een nieuwe versie van Kijkglas-1, gebaseerd op de 1 oktoberstand van het lopende schooljaar.

### <span id="page-3-2"></span>**2.2 Beschrijving**

Elke versie van Kijkglas-1 bestaat uit twee bestanden. Het eerste bestand verklaart de aantallen. In het tweede bestand staan de individuele inschrijvingen in het speciaal onderwijs die verrekend worden met het samenwerkingsverband. Beide bestanden zijn in excel-formaat.

### **Bestand 1: Verklaring van de aantallen**

### Algemene gegevens

In dit blok staan de gegevens ter identificatie van het samenwerkingsverband zoals administratienummer, naam en adres. Ook worden hier vermeld: de teldatum (1 oktoberstand), de datum tot wanneer gegevens zijn bijgewerkt (regel 'Stand per') en aanmaakdatum (de datum waarop het Kijkglas is aangemaakt). In dit blok treft u ook de meest recent vastgestelde bekostiging voor dit samenwerkingsverband aan. Als het Kijkglas wordt aangemaakt voorafgaand aan de bekostiging, dan staan er geen bedragen vermeld.

### Totalen

In drie tabellen vindt u de aantallen leerlingen die voor bekostiging van het samenwerkingsverband van belang zijn.

 Tabel (voortgezet) speciaal onderwijs (geldt voor samenwerkingsverbanden po en vo: de aantallen leerlingen per bekostigingscategorie (laag (1), midden (2), hoog (3), onderscheiden naar jonger dan 8 jaar of 8 jaar en ouder. Ook is een onderverdeling gemaakt in de aantallen leerlingen van vestigingen behorend tot het samenwerkingsverband (regel 'Deelnemende (v)so') resp. de aantallen leerlingen van vestigingen in andere samenwerkingsverbanden (regel 'Niet deelnemende (v)so').

De leerlingen in het (v)so bekostigt DUO rechtstreeks. Deze bekostiging wordt daarna gekort op de normatieve bekostiging van het samenwerkingsverband.

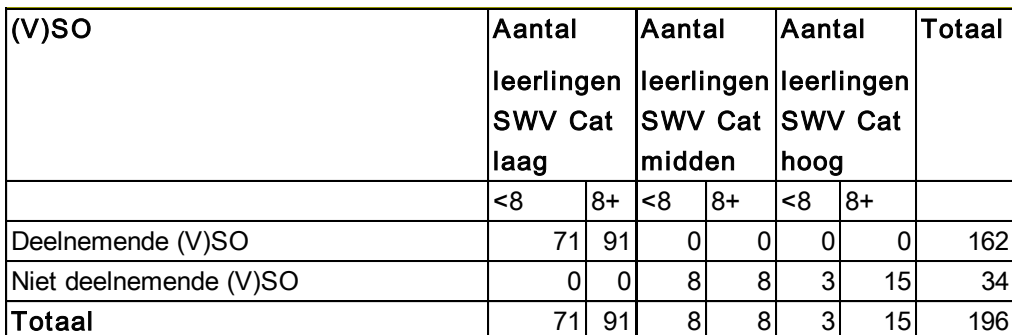

 Tabel basisonderwijs/speciaal basisonderwijs (geldt voor samenwerkingsverbanden po) : de aantallen ingeschreven leerlingen in het reguliere basisonderwijs en de scholen voor speciaal basisonderwijs. De genoemde aantallen zijn bepalend voor de hoogte van de normatieve bekostiging van het samenwerkingsverband.

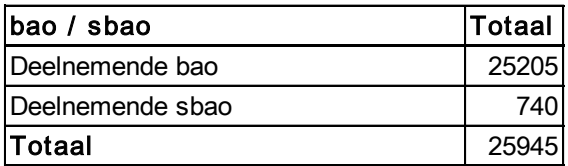

 Tabel voortgezet onderwijs (geldt voor samenwerkingsverbanden vo): het totaal aantal ingeschreven leerlingen in het reguliere voortgezet onderwijs waarvan afzonderlijk nogde inschrijvingen op vavo (tg), lwoo en pro worden getoond. De genoemde aantallen zijn bepalend voor de hoogte van de normatieve bekostiging van het samenwerkingsverband.

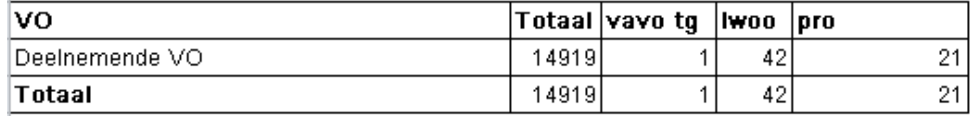

 Tabel (V)SO weergave alle toelaatbaarheidsverklaringen binnen het samenwerkingsverband (geldt voor samenwerkingsverbanden po en vo): het aantal leerlingen op (v)so scholen met een toelaatbaarheidsverklaring van het eigen samenwerkingsverband en het aantal leerlingen op (v)so scholen met een toelaatbaarheidsverklaring van een ander samenwerkingsverband.

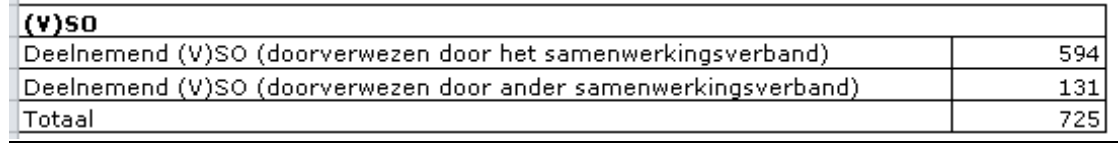

### Aantallen per vestiging

De aantallen genoemd in het vorige blok, worden in dit blok verder uitgesplitst per vestiging waar de leerling is ingeschreven (meerdere rijen).

Bij een inschrijving op het (voortgezet) speciaal onderwijs zijn er drie situaties mogelijk. U vindt deze uitgesplitst in de kolommen:

- Het samenwerkingsverband heeft een toelaatbaarheidsverklaring afgegeven.
- Het gaat om een leerling op een residentiële plaats.
- Het gaat om een leerling (nog) zonder toelaatbaarheidsverklaring, eventueel wel met een oude indicatie.

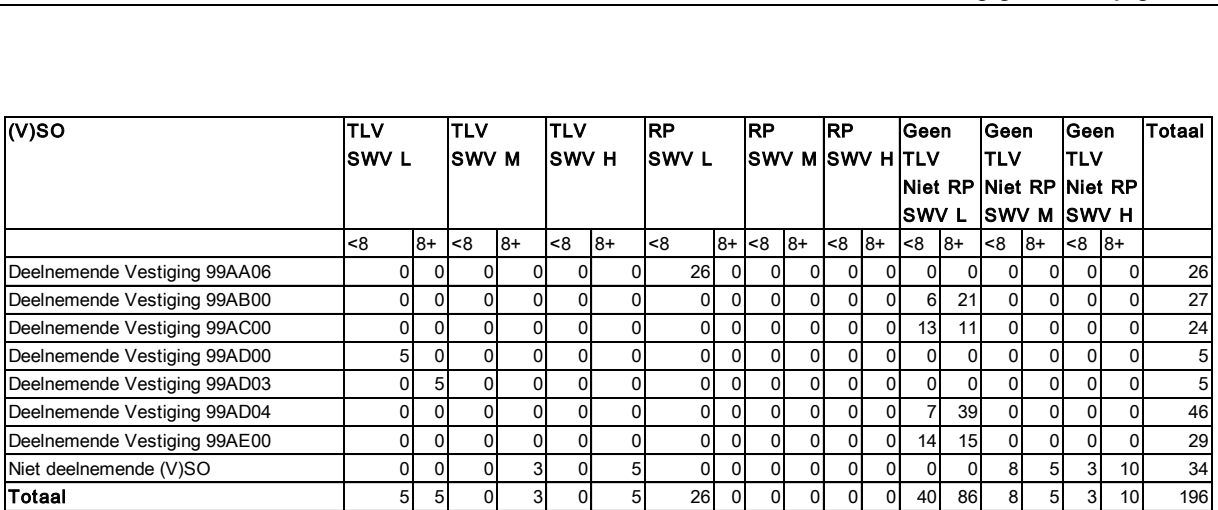

### **Bestand 2: Individuele inschrijvingen in het speciaal onderwijs van belang voor het samenwerkingsverband**

Eerst worden de algemene gegevens vermeld zoals het administratienummer, de naam en het adres van het samenwerkingsverband, de teldatum, de datum tot wanneer de gegevens zijn bijgewerkt (regel 'stand per') en aanmaakdatum, zodat zichtbaar is voor welke versie van bestand 1 dit bestand een onderbouwing is.

Gegevens van leerlingen die ingeschreven staan op het (v)so op 1 oktober die voor bekostiging van het samenwerkingsverband van belang zijn, worden hier vermeld. Van elke leerling staan de volgende gegevens vermeld:

- kolom tlv-nummer of CvI-nummer: het nummer van de toelaatbaarheidsverklaring of CvI-beschikking
- kolom DUO-nummer leerling: het nummer waaronder de leerling bij DUO bekend is
- kolom vestiging: de vestiging van inschrijving
- kolom naam vestiging: naam van de vestiging.
- kolom swv-vestiging: het nummer van het samenwerkingsverband waar de vestiging, waar de leerling staat ingeschreven, toe behoort
- kolom naam swv: naam van het samenwerkingsverband
- kolom <8 of 8+: de indicatie of de leerling jonger is dan 8 jaar of 8 jaar en ouder.
- kolom begindatum inschrijving: de datum inschrijving
- kolom einddatum inschrijving: de datum uitschrijving
- kolom begindatum tlv: de datum ingang van de toelaatbaarheidsverklaring.
- kolom einddatum tlv: de datum waarop de toelaatbaarheidsverklaring afloopt.
- kolom kernsoort onderwijs: de hoofdonderwijssoort van de vestiging.
- kolom soort indicatie: de soort indicatie van de CvI-beschikking.
- kolom bekostigingscategorie L/M/H: bekostigingscategorie laag/midden/hoog.
- kolom residentiële leerling: of het een inschrijving is op een residentiële plaats.

In deze groep leerlingen wordt verder een onderscheid gemaakt in:

- Leerlingen met een toelaatbaarheidsverklaring Van deze leerlingen staan het beschikkingsnummer van de toelaatbaarheidsverklaring in de  $1^e$  kolom, de ingangsdatum en einddatum van de toelaatbaarheidsverklaring (kolom begindatum tlv resp. kolom einddatum tlv) en de bekostigingscategorie van de toelaatbaarheidsverklaring (kolom tlv-categorie) aanvullend vermeld.
- Leerlingen op een residentiële plaats Van deze leerlingen zijn de laatste vier posities van het burgerservicenummer (bsn) zichtbaar in de 1<sup>e</sup> kolom, de hoofdonderwijssoort van de vestiging van

inschrijving (kolom Kernsoort onderwijs). Hier wordt de bekostigingscategorie van afgeleid, behalve als voor de leerling ook een toelaatbaarheidsverklaring is afgegeven. In dat geval wordt de bekostiging vastgesteld op basis van de bekostigingscategorie van de toelaatbaarheidsverklaring. In de laatste kolom wordt aangegeven dat het een inschrijving op een residentiële plaats betreft (kolom Residentiële plaats).

- Leerlingen met een tijdelijke plaatsing Van deze leerlingen staan de laatste vier posities van het burgerservicenummer in de 1<sup>e</sup> kolom en de hoofdonderwijssoort van de vestiging van inschrijving (kolom Kernsoort onderwijs). Hier wordt de bekostigingscategorie van afgeleid.
- Leerlingen nog ingeschreven op basis van CvI-indicatie Van deze leerlingen is het CvI-nummer en de soort indicatie (kolom Soort indicatie) vermeld. Hier wordt de bekostigingscategorie van afgeleid.

Blok 4 Onderbouwing t.b.v. bekostiging Samenwerkingverband (individuele gegevens (v)so)

Teldatum: 01-10-2014<br>Stand per: 16-09-2014<br>Aanmaakdatum: 21-10-2014 Sector: PO -<br>rkinasverband PO2704 - Samenwerkingsverband Passend Onderwijs Zuid-Kennemerland<br>Richard Holkade 16<br>2033PZ HAARLEM

1.2.2: Individuele gegevens (V)SO met TLV van SWV of toegewezen aan SWV

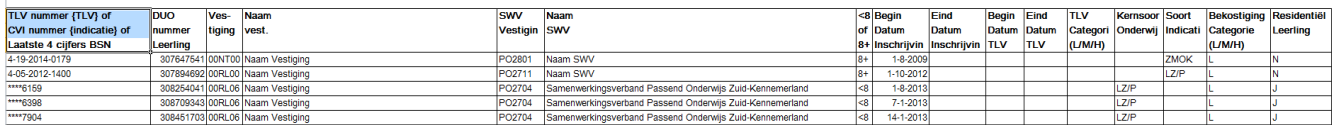

# <span id="page-7-0"></span>**3. Kijkglas-2: Inschrijvingen (v)so**

### <span id="page-7-1"></span>**3.1 Doel**

Kijkglas-2 geeft u inzicht in:

- alle inschrijvingen in het (voortgezet) speciaal onderwijs van een schooljaar die aan een samenwerkingsverband zijn toegewezen
- welke toelaatbaarheidsverklaringen opnieuw beoordeeld moeten worden omdat de einddatum van de tlv verloopt
- welke leerlingen zonder een tlv staan ingeschreven zodat hiervoor een tlv kan worden afgegeven
- welke leerlingen staan ingeschreven op een residentiële plaats
- welke leerlingen nog staan ingeschreven op basis van een CvI-indicatie om de voortgang van de herbeoordeling van de leerlingen monitoren.

DUO maakt Kijkglas-2 maandelijks aan gedurende het schooljaar. Alle leerlingen worden meegenomen in Kijkglas-2, dus ook de leerlingen die als niet-bekostigd zijn aangemerkt (in kolom 'Voldoet bekost.Criteria' wordt aangegeven of een leerling wel of niet bekostigd wordt).

### <span id="page-7-2"></span>**3.2 Beschrijving**

Kijkglas-2 bestaat uit de blokken 'algemene gegevens' en 'individuele inschrijvingen'. Daarnaast is het blok met individuele inschrijvingen opgedeeld in inschrijvingen op basis van een toelaatbaarheidsverklaring (blok 2.2), inschrijvingen op basis van een landelijke indicatie (blok 2.3) en overige inschrijvingen (blok 2.4).

### **Algemene gegevens**

In dit blok staan de gegevens voor identificatie van het samenwerkingsverband zoals administratienummer, naam en adres. Daarnaast ziet u hier het schooljaar, de datum tot wanneer de gegevens zijn bijgewerkt (regel 'stand per') en aanmaakdatum vermeld.

### **Individuele (v)so-inschrijvingen**

Van elke leerling wordt vermeld: het nummer waaronder de leerling bij DUO bekend is (kolom DUO-nummer leerling), de vestiging van inschrijving en de naam van de vestiging (kolom Vestiging en kolom Naam vestiging), het nummer van het samenwerkingsverband en de naam van het samenwerkingsverband waartoe de vestiging waar de leerling staat ingeschreven behoort (kolommen SWV deelname en Naam SWV), de datum inschrijving (kolom Begindatum inschrijving), de datum uitschrijving (kolom Einddatum inschrijving'), de indicatie of deze leerling voldoet aan de bekostigingscriteria (Kolom Voldoet bekost. criteria).

In deze groep leerlingen wordt verder een onderscheid gemaakt in:

### Leerlingen met een toelaatbaarheidsverklaring (blok 2.2)

Van deze leerlingen worden vermeld het beschikkingsnummer van de toelaatbaarheidsverklaring, de ingangsdatum, de einddatum en de bekostigingscategorie van de toelaatbaarheidsverklaring (kolommen TLV nummer, Begindatum TLV, Einddatum TLV en Bekostigingscategorie L/M/H).

Toelaatbaarheidsverklaringen die opnieuw beoordeeld moeten worden, zijn herkenbaar doordat de termijn van de toelaatbaarheidsverklaring verloopt of verlopen is.

### Leerlingen in- en uitstroom of doorstroom

Blok 2.2 bevat twee kolommen waarin voor de leerling wordt aangegeven of het een inof uitstroom binnen het samenwerkingsverband betreft (kolom In- en uitstroom') of dat het een leerling betreft die doorstroomt binnen het samenwerkingsverband of juist doorstroomt buiten het samenwerkingsverband (kolom Doorstroom). Deze gegevens stellen u in staat om de vergelijking te maken met Kijkglas 3, die de groei vso inzichtelijk maakt.

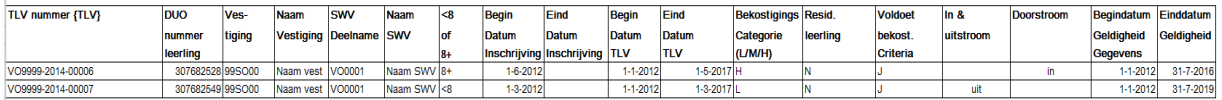

Leerlingen nog ingeschreven op basis van CvI-indicatie (blok 2.3) Van deze leerlingen worden het CvI-nummer van de indicatie (kolom CvI-nummer) en de soort indicatie (kolom Soort indicatie) aanvullend vermeld.

De bekostigingscategorie van deze inschrijvingen bepaalt DUO op basis van de soort indicatie.

Voor de leerlingen die op basis van een landelijke indicatie zijn ingeschreven, moet uiterlijk 31 juli 2016 beoordeeld zijn of deze een toelaatbaarheidsverklaring moeten krijgen.

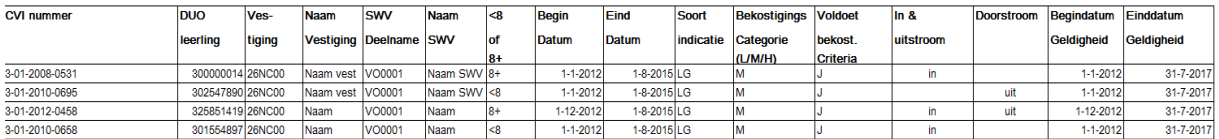

Leerlingen ingeschreven op een residentiële instelling of ingeschreven zonder toelaatbaarheidsverklaring, toegewezen aan een samenwerkingsverband (blok 2.4)

De leerlingen ingeschreven op een residentiële instelling kunt u als onderdeel van blok 2.4 herkennen doordat in de kolom Resid. leerling de waarde `J' staat. Van deze leerlingen worden de laatste vier posities van het burgerservicenummer vermeld en de hoofdonderwijssoort van de vestiging van inschrijving (kolom Kernsoort onderwijs). De bekostigingscategorie van deze inschrijvingen bepaalt DUO op basis van de hoofdonderwijssoort, behalve als voor de leerling ook een toelaatbaarheidsverklaring is afgegeven. In dat geval wordt de bekostiging vastgesteld op basis van de bekostigingscategorie van de toelaatbaarheidsverklaring.

De leerlingen ingeschreven zonder toelaatbaarheidsverklaring kunt u als onderdeel van blok 2.4 herkennen doordat in de kolom Resid. leerling de waarde `N' staat. Van deze leerlingen worden de laatste vier posities van het burgerservicenummer vermeld en de hoofdonderwijssoort van de vestiging van inschrijving (kolom Kernsoort onderwijs). De bekostigingscategorie van deze inschrijvingen bepaalt DUO op basis van de hoofdonderwijssoort. Voor deze leerlingen moet uw samenwerkingsverband zo spoedig mogelijk een toelaatbaarheidsverklaring afgeven of deze leerling moet een passende plek in het reguliere onderwijs krijgen aangeboden.

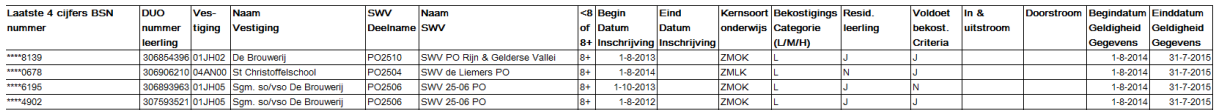

### <span id="page-9-0"></span>**3.3 Geldigheid gegevens gedurende schooljaar**

Naast de in paragraaf 3.2 beschreven gegevens wordt met de kolommen Begindatum geldigheid gegevens en Einddatum geldigheid gegevens aangegeven dat voor die periode de getoonde situatie voor die leerling geldt.

Als een leerling het gehele schooljaar staat ingeschreven en de getoonde gegevens in Kijkglas-2 veranderen voor deze leerling niet, dan is bij de begindatum de start van het schooljaar (1-8) ingevuld en bij einddatum geldigheid de einddatum van het schooljaar  $(31-7)$ .

Als de begindatum afwijkt, dan kan dat zijn doordat de inschrijving pas op deze datum begint of doordat er voor deze leerling nog een vermelding staat in Kijkglas-2 die eindigt op de dag voorafgaand aan deze begindatum.

Als de einddatum afwijkt, dan kan dat zijn doordat de inschrijving per deze datum stopt of doordat de gegevens van deze leerling veranderen per de volgende dag. Voor deze leerling staat dan nog een vermelding in Kijkglas-2 die start op de dag volgend op deze einddatum.

In het voorbeeld op de volgende pagina geldt voor leerling met omnummer:

- 307861096: de inschrijving start per 10-8-2014
- 306678243: de leerling start per 4-9-2014 en vertrekt van school per 20-2-2015
- 306667637: leerling verandert van school per 22-9-2014
- 306756253: leerling komt per 5-10-2014 terug van een residentiële instelling (zie ook blok 2.4)
- 307166093: leerling vertrekt van school per 15-11-2014
- 306821382: leerling krijgt per 14-3-2015 een toelaatbaarheidsverklaring en staat in de periode daarvoor ingeschreven op basis van landelijke indicatie (zie ook blok 2.4)
- 306675317: leerling krijgt per 1-3-2015 een toelaatbaarheidsverklaring en staat in de periode daarvoor tijdelijk ingeschreven

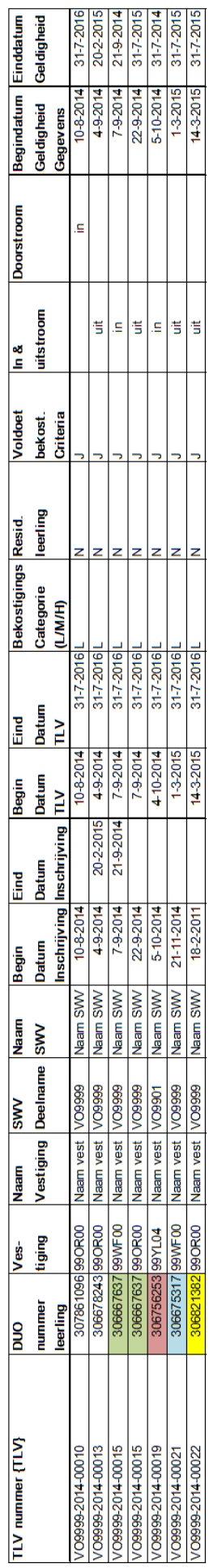

# 2.3. Individuele gegevens (V)SO ingeschreven o.b.v. CVI-indicatie toegewezen aan SWV

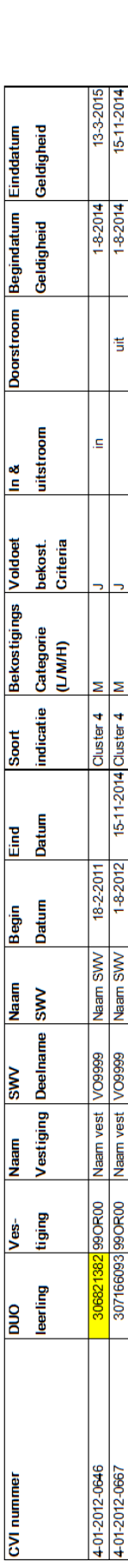

# 2.4. Individuele gegevens (V)SO ingeschreven op RP of ingeschreven zonder TLV. toegewezen aan SWV

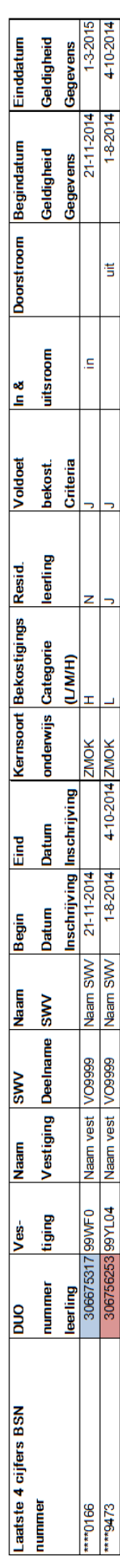

# <span id="page-11-0"></span>**4. Kijkglas-3: Groei (v)so**

### <span id="page-11-1"></span>**4.1 Doel**

In het Kijkglas-3 wordt inzichtelijk gemaakt wat de groei is van het aantal leerlingen op (v)so-scholen van een bepaald samenwerkingsverband. De groei is het verschil tussen het aantal leerlingen op de teldatum 1 oktober van het voorafgaande schooljaar en de peildatum 1 februari volgend op deze 1 oktober telling. Dit wordt per (v)so-school weergegeven. Volgens de wet moet het samenwerkingsverband aan elke betrokken school de groei van het aantal leerlingen bekostigen dat is toegewezen aan het samenwerkingsverband.

Aan de hand van dit Kijkglas kunt u gesprekken voeren met de (v)so-scholen over de bekostiging van de groei voor de personele bekostiging van het schooljaar T-T+1 (en optioneel ook de materiele instandhouding voor het jaar T). Dit is mogelijk omdat Kijkglas-3 ook voor de (v)so-scholen op te vragen is.

Met dit Kijkglas kunt u de te verrekenen aantallen kopiëren naar de berekeningsmodule die ontwikkeld is door de PO-Raad en de VO-raad en waarmee de bedragen kunnen worden uitgerekend.

Eenmalig per schooljaar, in de maand april, maakt DUO Kijkglas-3 aan. De verspreiding vindt plaats direct nadat DUO ook de personele bekostiging voor het komende lopende schooljaar voor de samenwerkingsverbanden en de (v)so-scholen bekend heeft gemaakt. Met de PO-Raad en de VO-raad is afgesproken om dit niet eerder te doen omdat de (v)so-scholen voldoende tijd moeten hebben om de gegevens over de peildatum 1 februari volgend op de 1 oktobertelling juist met BRON uit te wisselen.

Kijkglas-3 'Groei (v)so' is algemeen toegankelijk.

### <span id="page-11-2"></span>**4.2 Beschrijving**

Kijkglas-3 bestaat uit twee delen: Kijkglas 3a (in-uitstroom in het (v)so) Kijkglas 3b (doorstroom van en naar andere (v)so, zelfde sector).

In de Kijkglazen is een kopje met algemene gegevens opgenomen en wordt per combinatie samenwerkingsverband en (v)so-school een overzicht getoond met de aantallen in-uitstroom van leerlingen in het (v)so en ook de doorstroom van leerlingen in het speciaal onderwijs. Deze aantallen worden vervolgens uitgesplitst naar bekostigingscategorie en leeftijdscategorie.

### **Algemene gegevens**

In dit blok staan de gegevens waarop het overzicht is gebaseerd:

- *Schooljaar* Het schooljaar waarin de groei tussen 1 oktober en 1 februari wordt bepaald. Het betreft dus niet het schooljaar waarvoor de bekostiging van de groei bedoeld is. Dit is namelijk één schooljaar later.
- *Peildatum*

Dit is altijd 1 februari in het hiervoor genoemde schooljaar.

- *Bijgewerkt tot* Dit betreft de datum tot wanneer de gegevens in BRON zijn bijgewerkt die gebruikt wordt voor het aanmaken van het overzicht.
	- *Aanmaakdatum* De datum waarop het overzicht zelf is aangemaakt.

### **Aantallen**

De getoonde aantallen in dit deel van Kijkglas-3 zijn gegroepeerd naar de combinatie samenwerkingsverband en school.

Niet elke ingestroomde of uitgestroomde leerling op een (v)so-school telt mee voor groei. Het gaat om leerlingen die met een nieuwe toelaatbaarheidsverklaring worden geplaatst of leerlingen zonder tlv (RP-leerlingen) die worden toegewezen aan het samenwerkingsverband op een (v)so-school. Leerlingen die komen van, of gaan naar, een andere (v)so-school binnen dezelfde sector tellen niet mee. Deze verschuivingen moeten tussen de scholen onderling worden verrekend. Om dit inzichtelijk te maken is in het overzicht met de aantallen een splitsing gemaakt tussen de in- en uitgestroomde leerlingen die meetellen (*In- en uitstroom in het (v)so*) en de in- en uitgestroomde leerlingen die niet meetellen (*In- en uitstroom van en naar andere (v)so, zelfde sector*).

Binnen deze opdeling worden de aantallen verder gespecificeerd naar bekostigingscategorie (laag, midden of hoog) omdat hiervoor verschillende bekostigingsbedragen gelden.

Voor het speciaal onderwijs is er, in tegenstelling tot het voortgezet speciaal onderwijs, verder nog een opdeling naar leeftijdscategorie omdat ook de prijzen per bekostigingscategorie anders zijn voor de leeftijdsgroep jonger dan 8 (*<8*) en de leeftijdsgroep 8 jaar en ouder (*8+*).

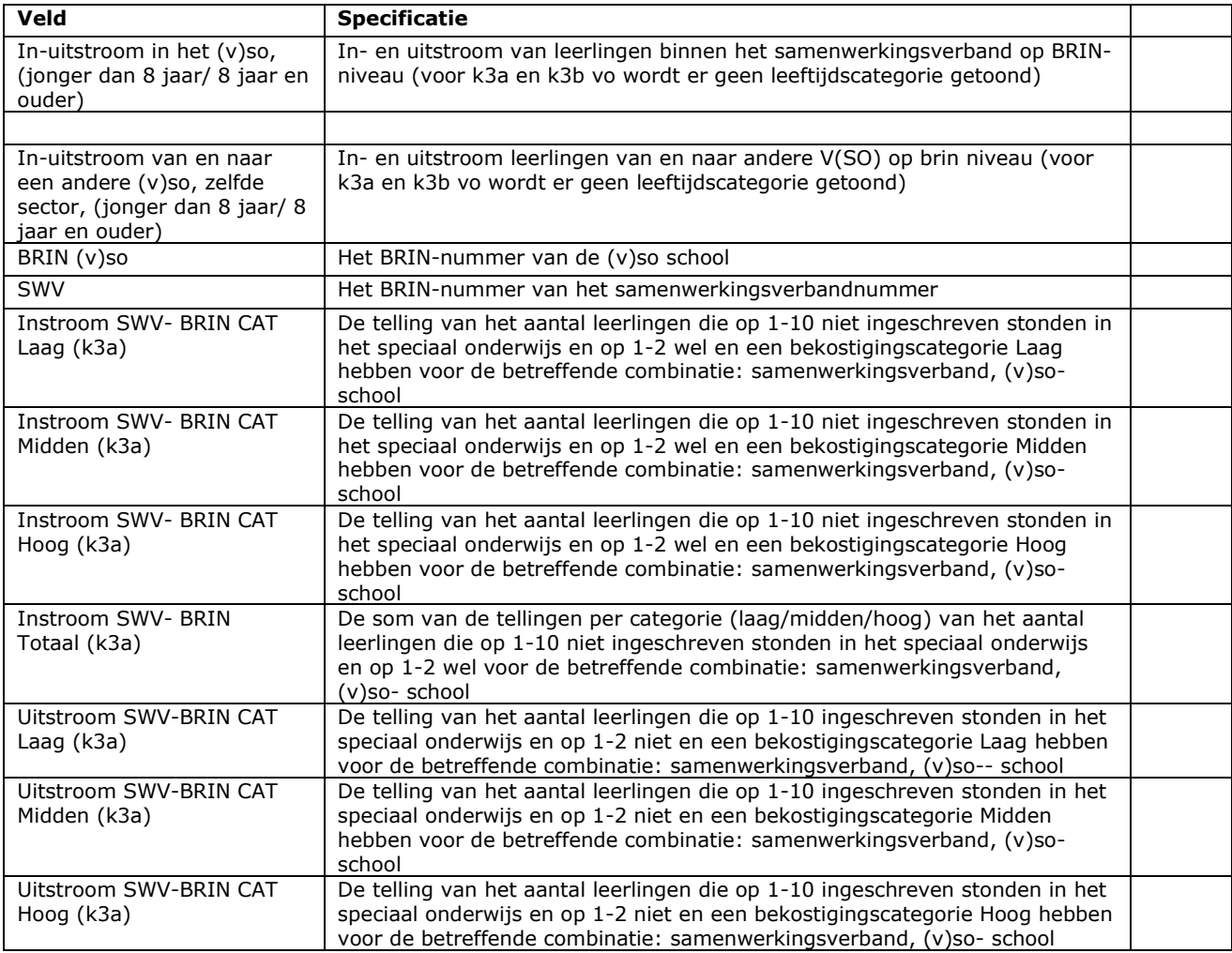

In onderstaande tabel is per veld de betekenis uitgeschreven.

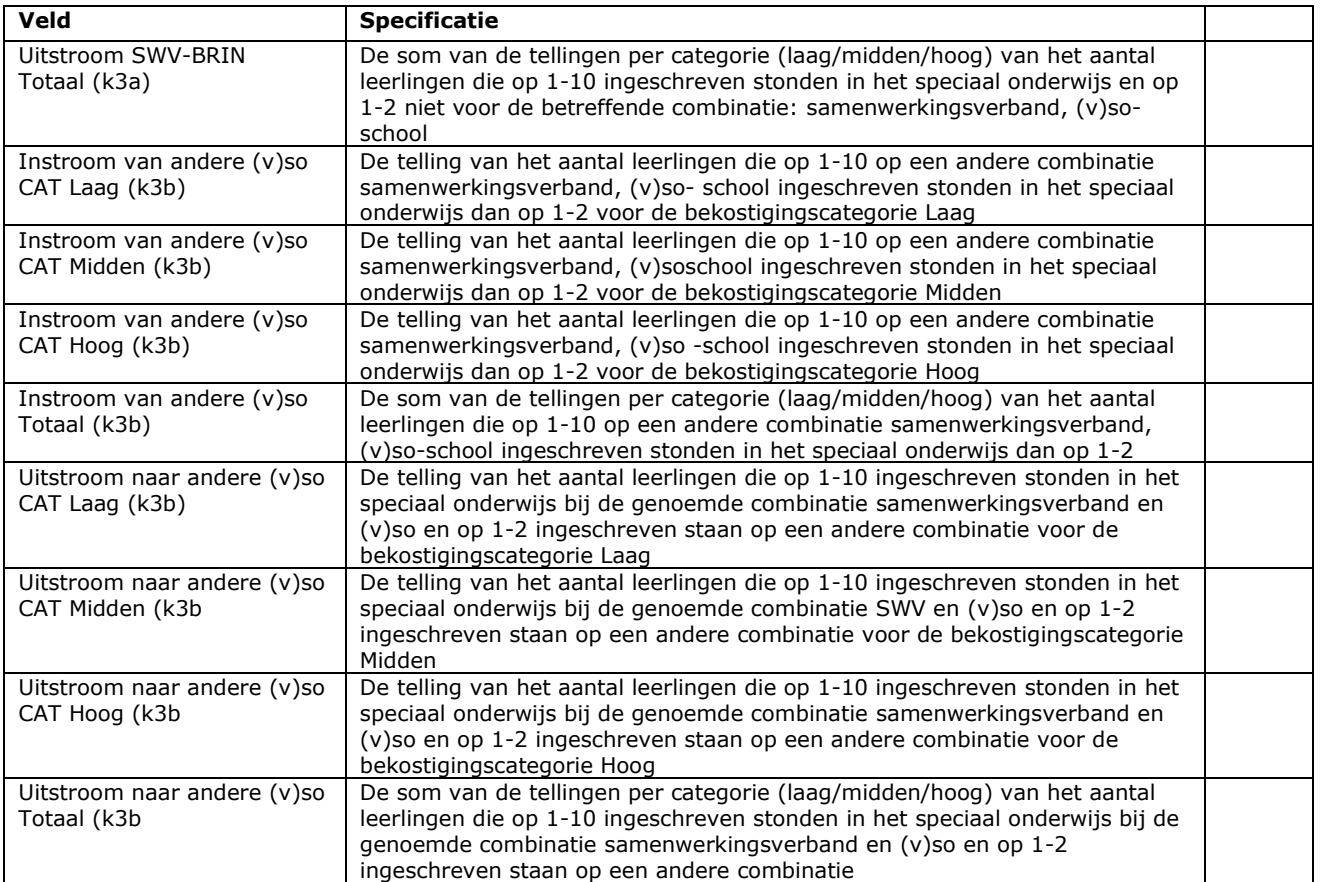

![](_page_14_Picture_16.jpeg)

![](_page_14_Picture_17.jpeg)

![](_page_14_Picture_18.jpeg)

**Voorbeeld Kijkglas-3a-po**

![](_page_15_Picture_13.jpeg)

**Voorbeeld Kijkglas-3a-vo**

![](_page_16_Picture_12.jpeg)

![](_page_17_Picture_12.jpeg)

**Voorbeeld Kijkglas-3b-vo**

**Voorbeeld Kijkglas-3**

### <span id="page-18-0"></span>**4.3 Gebruik (in relatie tot berekeningsmodule van PO-Raad en VO-raad)**

Kijkglas-3 levert de leerlingenaantallen die de samenwerkingsverbanden in staat stellen de bekostiging van de groei in het (v)so te bepalen. Voor de berekening van het te betalen bedrag aan groei is door de PO-Raad en VO-raad een module ontwikkeld. Deze module is te vinden op de website van de PO-Raad en VO-raad. Deze module is in drie verschillende vormen beschikbaar:

- voor samenwerkingsverbanden po
- voor samenwerkingsverbanden vo
- voor (v)so-scholen.

In de volgende paragraaf wordt de aansluiting van Kijkglas-3 op de verschillende vormen van de module nader beschreven.

### <span id="page-18-1"></span>**4.3.1 Aansluiting Kijkglas-3 op berekeningsmodule samenwerkingsverbanden po**

De module voor de samenwerkingsverbanden po bestaat uit een aantal tabbladen. Op het tabblad 'toel' (toelichting) wordt de werking van de berekeningsmodule uitgelegd. De gegevens uit Kijkglas-3a of b moeten worden gebruikt in het tabblad '1 februari'. Op dit tabblad vult u de instroom en de uitstroom per leeftijdscategorie (jonger dan 8 en 8 jaar en ouder) in. Om de gegevens uit Kijkglas-3a en b over te zetten naar dit tabblad doorloopt u de volgende stappen:

- 1. Plaats een filtermogelijkheid in Kijkglas-3a of b Selecteer regel 10 in Kijkglas-3. Dit is de regel die begint met het kopje SWV. Plaats op deze regel filters (zie handleiding Excel hoe dit werkt).
- 2. Selecteer uw samenwerkingsverband in Kijkglas-3a of b Gebruik het filter op de kolom SWV om uw samenwerkingsverband te selecteren.
- 3. Kopieer de gevonden scholen Selecteer en kopieer de gevonden scholen in kolom B en plak deze in de berekeningsmodule.
- 4. Kopieer de instroomgegevens Selecteer en kopieer de aantallen in kolom C, D en E voor de categorie leerlingen jonger dan 8 jaar en plak deze in de berekeningsmodule. Selecteer de berekende totalen in kolom F en vergelijk deze met de berekende totalen in de berekeningsmodule om te controleren of het kopiëren van de instroom juist is verlopen. Doe het zelfde voor categorie leerlingen van acht jaar en ouder (kolom K,L en M en ter controle kolom N).
- 5. Kopieer de uitstroomgegevens Selecteer en kopieer de aantallen in kolom G, H en I voor de categorie leerlingen jonger dan 8 jaar en plak deze in de berekeningsmodule. Selecteer de berekende totalen in kolom J en vergelijk deze met de berekende totalen in de berekeningsmodule om te controleren of het kopiëren van de instroom juist is verlopen. Doe het zelfde voor de categorie leerlingen van acht jaar en ouder (kolom O,P,Q en ter controle kolom R)

### <span id="page-19-0"></span>**4.3.2 Aansluiting Kijkglas-3 op berekeningsmodule samenwerkingsverbanden vo**

De berekeningsmodule voor de samenwerkingsverbanden vo bestaat uit een aantal tabbladen. Op het tabblad 'toel' (toelichting) wordt de werking van de berekeningsmodule uitgelegd. De gegevens uit Kijkglas-3a en b moeten worden gebruikt in het tabblad '1 februari'. Op dit tabblad vult u de instroom en de uitstroom per schooljaar in. Om de gegevens uit Kijkglas-3a en b over te zetten naar dit tabblad doorloopt u de volgende stappen:

- 1. Plaats een filtermogelijkheid in Kijkglas-3a of b Selecteer regel 10 in Kijkglas-3a of b. Dit is de regel die begint met het kopje SWV. Plaats op deze regel filters (zie handleiding Excel hoe dit werkt).
- 2. Selecteer uw samenwerkingsverband in Kijkglas-3a of b Gebruik het filter op de kolom SWV om uw samenwerkingsverband te selecteren.
- 3. Kopieer de gevonden scholen Selecteer en kopieer de gevonden scholen in kolom B en plak deze in de berekeningsmodule
- 4. Kopieer de instroomgegevens Selecteer en kopieer de aantallen in kolom C, D en E en plak deze in de berekeningsmodule. Selecteer de berekende totalen in kolom F en vergelijk deze met de berekende totalen in de berekeningsmodule om te controleren of het kopiëren van de instroom juist is verlopen.
- 5. Kopieer de uitstroomgegevens Selecteer en kopieer de aantallen in kolom G, H en I en plak deze in de berekeningsmodule. Selecteer de berekende totalen in kolom J en vergelijk deze met de berekende totalen in de berekeningsmodule om te controleren of het kopiëren van de instroom juist is verlopen.

### <span id="page-19-1"></span>**4.3.3 Aansluiting Kijkglas-3 op berekeningsmodule (v)so**

De berekeningsmodule voor de (v)so-scholen bestaat uit een aantal tabbladen. Op het tabblad 'toel' (toelichting) wordt de werking van de berekeningsmodule uitgelegd. De gegevens uit Kijkglas-3a of b moeten worden gebruikt in het tabblad '1 februari'. Op dit tabblad vult u de instroom en de uitstroom per leeftijdscategorie (jonger dan 8 en 8 jaar en ouder) in. Om de gegevens uit Kijkglas-3a of b over te zetten naar dit tabblad doorloopt u de volgende stappen:

- 1. Plaats een filtermogelijkheid in Kijkglas-3 Selecteer regel 10 in Kijkglas-3a of b. Dit is de regel die begint met het kopje SWV. Plaats op deze regel filters (zie handleiding Excel hoe dit werkt).
- 2. Selecteer uw school in Kijkglas-3a en b Gebruik het filter op de kolom BRIN (v)so om uw school te selecteren.
- 3. Kopieer de gevonden samenwerkingsverbanden Selecteer en kopieer de gevonden samenwerkingsverbanden in kolom A en plak deze in de berekeningsmodule.
- 6. Kopieer de instroomgegevens Selecteer en kopieer de aantallen in kolom C, D en E voor de categorie leerlingen jonger dan 8 jaar en plak deze in de berekeningsmodule. Selecteer de berekende totalen in kolom F en vergelijk met de berekende totalen in de berekeningsmodule om te controleren of het kopiëren van de instroom juist is

verlopen. Doe het zelfde voor categorie leerlingen acht jaar en ouder (kolom K,L en M en ter controle kolom N).

7. Kopieer de uitstroomgegevens Selecteer en kopieer de aantallen in kolom G, H en I voor de categorie leerlingen jonger dan 8 jaar en plak deze in de berekeningsmodule. Selecteer de berekende totalen in kolom J en vergelijk deze met de berekende totalen in de berekeningsmodule om te controleren of het kopiëren van de instroom juist is verlopen. Doe het zelfde voor de categorie leerlingen acht jaar en ouder (kolom O,P,Q en ter controle kolom R)

### <span id="page-20-0"></span>**4.4 Controle gegevens Kijkglas-3**

De gegevens in Kijkglas-3a en b zijn zowel door de samenwerkingsverbanden als de (v)so-scholen op te vragen.

Omdat scholen vaak kijken naar de absolute in- en uitstroom wordt naast de in- en uitstroomgegevens die meetellen voor de groei ook de in- en uitstroom vanuit het speciaal onderwijs getoond in Kijkglas-3a en b. Door alle gegevens in Kijkglas-3a of b voor een school te selecteren (zie stap 1 en stap 2 in paragraaf 4.3.3) en op te tellen kunt u de absolute groei uitrekenen.

# <span id="page-21-0"></span>**5. Kijkglas-4: Groei speciale school voor basisonderwijs (sbao)**

### <span id="page-21-1"></span>**5.1 Doel**

Als onderdeel van de bekostiging van het sbao kent het samenwerkingsverband po een overdrachtsverplichting voor de groei in het sbao. Kijkglas-4 biedt u informatie om te kunnen bepalen of er op sbao-scholen binnen uw samenwerkingsverband sprake is van groei van het aantal leerlingen tussen 1 oktober T-1 en 1 februari T die met de betreffende sbao-scholen moet worden verrekend.

Eenmalig per schooljaar, in de maand april, maakt DUO Kijkglas-4 aan. De verspreiding vindt plaats direct nadat DUO ook de personele bekostiging voor schooljaar T-T+1 voor de samenwerkingsverbanden en de sbao-scholen bekend heeft gemaakt. Met de PO-Raad is afgesproken om dit niet eerder te doen omdat de sbao-scholen voldoende tijd moeten hebben om de gegevens over peildatum 1 februari T juist in BRON te registreren.

### <span id="page-21-2"></span>**5.2 Beschrijving**

Kijkglas-4 bestaat uit een kopje met algemene gegevens en een overzicht met de aantallen.

### **Algemene gegevens**

In dit blok worden de teldatum, de datum tot wanneer de gegevens uit BRON zijn bijgewerkt (regel 'Stand per') en de aanmaakdatum van het overzicht vermeld. Ook staan de gegevens van het samenwerkingsverband vermeld, zoals administratienummer, naam en adres.

### **Aantallen**

In het blok met de aantallen ziet u de aantallen per vestiging. Het betreft de aantallen op 1 oktober T-1 en de aantallen op 1 februari T. Daarnaast wordt het verschil tussen deze twee aantallen getoond. Dit verschil verrekent u met de betreffende scholen.

![](_page_21_Picture_124.jpeg)

# <span id="page-22-0"></span>**6. Kijkglas-5: Overzicht voor verrekening grensverkeer sbao door samenwerkingsverbanden**

### <span id="page-22-1"></span>**6.1 Doel**

Leerlingen kunnen alleen in het sbao worden ingeschreven op basis van een toelaatbaarheidsverklaring van een samenwerkingsverband. Als een leerling met een toelaatbaarheidsverklaring van een samenwerkingsverband wordt ingeschreven op een sbao-vestiging van een ander samenwerkingsverband is er sprake van grensverkeer. In dit geval bestaat er voor het samenwerkingsverband dat de toelaatbaarheidsverklaring heeft afgegeven mogelijk een overdrachtsverplichting van personele bekostiging sbao. Voor de nieuwe samenwerkingsverbanden per 1 augustus 2014 is pas sprake van grensverkeer van sbao-leerlingen met een toelaatbaarheidsverklaring die vanaf 1 augustus 2014 zijn afgegeven.

De overdrachtsverplichting geldt :

- als de leerling van een vestiging binnen het samenwerkingsverband niet binnen 6 maanden voorafgaand of volgend op de instroom in het sbao is verhuisd naar de regio van het nieuwe samenwerkingsverband.
- als de leerling met een toelaatbaarheidsverklaring van het oude samenwerkingsverband ook door het nieuwe samenwerkingsverband toelaatbaar wordt verklaard tot het sbao.

DUO kan niet bepalen of aan deze twee criteria wordt voldaan. Dit moet door het samenwerkingsverband zelf worden vastgesteld.

Kijkglas-5 biedt u informatie om

- te bepalen of er voor uw samenwerkingsverband een overdrachtsverplichting bestaat voor bekostiging personeel aan een speciale school voor basisonderwijs in een ander samenwerkingsverband
- te bepalen of er een overdrachtsverplichting bestaat voor bekostiging personeel door een ander samenwerkingsverband aan een speciale school voor basisonderwijs in uw samenwerkingsverband.

Eenmalig per schooljaar , in de maand oktober, maakt DUO Kijkglas-5 aan.

### <span id="page-23-0"></span>**6.2 Beschrijving**

Kijkglas-5 bestaat uit de blokken 'algemene gegevens', 'leerlingen op sbao gestart in voorgaand schooljaar afkomstig uit een ander samenwerkingsverband' en 'leerlingen in voorgaand schooljaar overgestapt naar sbao buiten het samenwerkingsverband'.

### **Algemene gegevens**

In dit blok staan de gegevens ter identificatie van het Kijkglas en het samenwerkingsverband.

**Blok 1: Algemene gegevens** 

Schooljaar: <schooljaar> Stand per: < stand per> Aanmaakdatum: < Aanmaak datum>

Samenwerkingsverband:

<Admin nr SWV + Naam SWV + Sector SWV> <Straat SWV> + <huisnummer SWV> + huisnummer toevoeging> <Postcode SWV + Plaats SWV>

![](_page_23_Picture_89.jpeg)

### **Leerlingen op sbao gestart in voorgaand schooljaar afkomstig uit een ander samenwerkingsverband**

Dit blok laat de leerlingen zien op sbao-vestigingen in uw samenwerkingsverband die afkomstig zijn uit het basisonderwijs van een ander samenwerkingsverband. Mogelijk moet dit andere samenwerkingsverband bekostiging personeelslasten overdragen.

### Blok 2: Leerlingen op SBAO gestart in voorgaande schooljaar afkomstig uit ander samenwerkingsverband

![](_page_24_Picture_102.jpeg)

×

![](_page_24_Picture_103.jpeg)

### **Leerlingen in voorgaand schooljaar overgestapt naar sbao buiten het samenwerkingsverband**

Dit blok laat leerlingen zien op basisonderwijs vestigingen in uw samenwerkingsverband die over zijn gegaan naar het speciaal basisonderwijs in een ander samenwerkingsverband. Mogelijk moet uw samenwerkingsverband bekostiging personeelslasten overdragen.

![](_page_25_Picture_127.jpeg)

![](_page_25_Picture_128.jpeg)

![](_page_25_Picture_129.jpeg)